## डाटा एंट्री ऑपरेशन्स **DATA ENTRY OPERATIONS (336)** शिक्षक अंकित मुल्यांकन पत्र

**TUTOR MARKED ASSIGNMENT**

कुल अंक $\; : \; 20$ 

Max. Marks : 20

- *टिप्पणी: (i)*
- *Note: All questions are compulsory. The marks alloted for each question are given at same place.*
	- *(ii)* और विषय स्पष्ट शब्दों में लिखिए।

*Write your name, enrollment number, AI name and subject on the top of the first page of the answer sheet.*

- निम्नलिखित प्रश्नों में से किसी एक प्रश्न का उत्तर लगभग 40-60 शब्दों में दीजिए।  $1.$  $\overline{2}$ Answer any one out of the following questions in about 40 to 60 words.
	- इंक जेट और लेजर जेट प्रिंटर के बीच क्या अंतर है?  $(a)$   $(i)$

What is the difference between Ink jet and Laser Jet Printer?

संक्षिप्त में निम्नलिखित उपकरणों को समझाओ: (ii)

> (क) प्लॉटर (ख) लाइट पेन Explain in brief the following devices: (a) Plotter (b) Light Pen

- सिस्टम सॉफ्टवेयर और अनुप्रयोग (अप्लिकेशन) सॉफ्टवेयर के बीच क्या अंतर है? (b) (i) What is the difference between System Software and Application Software?
	- नीचे दिए गए आंकडा परा करें: (ii)

Complete the figure given below:

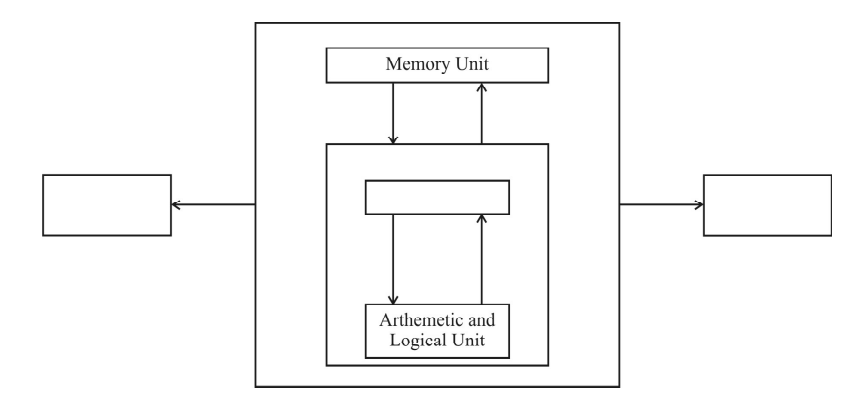

**(Data Entry Operations)**

- (c) विंडोज ऑपरेटिंग सिस्टम में एक नया फोल्डर बनाने के लिए कदम लिखें। Write the steps to create a new folder in Windows Operating Ststem.
- निम्नलिखित प्रश्नों में से किसी एक प्रश्न का उत्तर लगभग 40-60 शब्दों में दीजिए।  $2.$ Answer any one out of the following questions in about 40 to 60 words.
	- एक अंग्रेजी शिक्षक को बारहवीं कक्षा के छात्रों के लिए एक असाइनमेंट तैयार करने के लिए  $(a)$   $(i)$ कहा गया है। कौन सा सॉफ्टवेयर वह असाइनमेंट बनाने के लिए प्रयोग करेंगे?

An English teacher has to prepare an assignment for class XII students. Which software will he use to create the assignment?

श्री अमित एक बारहवीं कक्षा का छात्र है जो एक ही जैसे रंगीन चित्रों और छवियों वाले एक (ii) दस्तावेज बनाना चाहता है। शब्द संसाधक (वर्ड प्रोसेसर) में से कौन सा सुविधाओं वह डिजाइन जल्दी से बनाने का उपयोग करेगा?

Mr. Amit is class XII students who wants to create a document containing the same colorful pictures and images. Which features of word processor he will use make the design quickly?

मिस मीना एक संगठन में एक कंप्यूटर पेशेवर (प्रोफेशनल) के रूप में काम कर रही हैं। वह (b) (i) अपने दस्तावेज की रक्षा करना चाहती हैं। उस दस्तावेज की रक्षा के लिए आवश्यक कदम क्या हैं?

> Miss Meena is working as a computer professional in an organization. She wants to protect her document. What are the steps required to do the same.

थिएटर समाज के छात्रों ने एमएस वर्ड का प्रयोग करके एक निमंत्रण पत्र तैयार किया है। वे शब्द (ii) संसाधक (एमएस वर्ड) के विभिन्न स्वरूपण पाठ विकल्पों का उपयोग करके दस्तावेज को और अधिक सुन्दर बनाना चाहते हैं। नीचे कुछ स्वरूपण (फॉरमैटिंग) विकल्पों को लिखें।

The students of the theatre society had prepared invitation letter using MS-word. They want to make the document more beautiful by using various formating text options of word processor. Write down a few formating options.

निम्नलिखित प्रश्नों में से किसी एक प्रश्न का उत्तर लगभग 40-60 शब्दों में दीजिए।  $\mathcal{E}$ 

2

 $\overline{2}$ 

Answer any one out of the following questions in about 40 to 60 words.

सुश्री निशा उसके 10 दोस्तों के साथ अपना जन्मदिन अगले सप्ताह मनाने जा रही है। वह अपने  $(a)$  (i) सभी दोस्तों के लिए निमंत्रण भेजना चाहती है। मेल मर्ज सविधा का उपयोग कर उसे निमंत्रण भेजने के लिए मदद करते हैं। कदम (स्तर) के बारे में लिखें। इसके अलावा मेज मर्ज का उपयोग करने के लिए आवश्यक दस्तावेजों के प्रकार का उल्लेख करिए।

> Ms. Nisha is going to celebrate her birthday next week with her 10 friends. She wants to send invitation to all her friends. Using Mail Merge feature help her to send the invitations.

(Write the steps). Also mention the types of documents required for using the Mail Merge.

- एमएस वर्ड में बुलेट्स और नंबर के उपयोग विकल्प नीचे लिखें। (ii) Write down the usage of Bullets and Number option in MS-word.
- हम एमएस-एक्सेल में किस किस प्रकार का डेटा डाल सकते हैं उन्हें संक्षेप में लिखें। (b) (i) What are the various types of data that we can enter is MS-excel cells?
	- निम्न एक्सेल तालिका को पढें: (ii)

Read the following Excel tabel:

आप कैसे निम्नलिखित करते हैं

How do you perform the following:

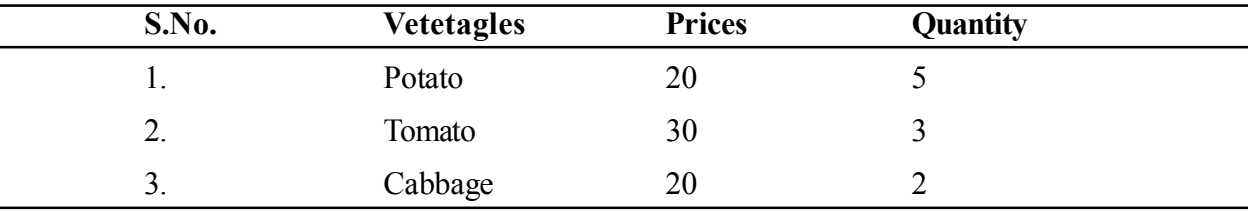

- (1) उदाहरण के लिए अपने मूल रंग में सब्जियों के फॉन्ट रंग बदलने लाल के साथ टमाटर। Change the font color of vegetables in their orginal color for e.g. tomato with red.
- $(2)$  सीरियल नंबर 2 के बाद नए पंक्ति में डालने और निम्न डेटा टाइप करें: 3. प्याज, 15, 5 Inserting in new row after the serial No. 2 and type the following data: 3, Onion, 15, 5
- निम्नलिखित प्रश्नों में से किसी एक प्रश्न का उत्तर लगभग 100-150 शब्दों में दीजिए।  $4.$  $\overline{4}$

Answer any one out of the following questions in about 100 to 150 words.

एक संगठन के प्रबंधक संगठनात्मक चार्ट तैयार कर रहा है। जो एम एस एक्सेल की सुविधा  $(a)$   $(i)$ वह ऐसा करने के लिए प्रयोग करेंगे। इसके अलावा इसके कदम लिखें।

> The Manager of an organization is preparing the Organizational Chart. Which feature of MS-Excel she will use to do so. Also write the steps for this.

- "मेरे जीवन के उद्देश्य" के विषय में लिखें और इसको निम्नलिखित निर्देशों का उपयोग करके (ii) प्रभावशाली बनाइए।
	- अपने नाम से सभी शब्द "मैं" दस्तावेज में बदलें। क)
	- आपका नाम और तारीख हैडर और पेज का उपयोग करके हर पृष्ठ के शीर्ष पर लिखा ख) जाना चाहिए। पृष्ठ संख्या पृष्ठ के तल पर लिखा जाना चाहिए।
- उचित मार्जिन का प्रयोग करें। उचित सुविधाओं का उपयोग करें व्याकरण की त्रटियों को ग) दर करने के लिए।
- यह तस्वीरें डालकर या क्लिप आर्ट का उपयोग करके आकर्षक बनाएं। घ)

Write about "My Aim of Life" and make it impressive by using the following specification:

- a) Replace all the word "I" in document by your name.
- b) Your name and data should be written on the top of the every page by using Header and page no. should be written at the bottom of the page.
- c) Use appropriate marings. Use appropriate featurs to remove grammatical errors.
- d) Make it attractive by insertnig picture or using clip art.
- श्री शर्मा ने इंटरनेट पता के साथ उलझन में है। उसे इंटरनेट पते का अलग-अलग हिस्सों में (b) (i) समझाओं।

Mr. Sharma is confused of Internet Address. Explain him the different parts of Internet Address.

- एनआईओएस वेबसाइट के बारे में जानकारी इकट्ठा करने और इसके बारे में दो पृष्ठों का एक (ii) दस्तावेज तैयार करते हैं। दस्तावेज निम्नलिखित शामिल होना चाहिए:
	- क) एनआईओएस का लोगो
	- ख) प्रवेश आइकन
	- होम पेज से किसी भी एक की तस्वीर ग)
	- 'वर्चुअल ओपन स्कूल' का लिंक घ)

Gather the information about NIOS website and prepare a document of Two types about it. The document must contain the follows:

- a) Logo of NIOS
- b) Admission icon
- c) Any one picture from Home Page
- d) Link of 'Virtual open school'
- निम्नलिखित प्रश्नों में से किसी एक प्रश्न का उत्तर लगभग 100-150 शब्दों में दीजिए।  $5.$  $\overline{4}$ Answer any one out of the following questions in about 100 to 150 words.
	- जवाब के बारे में 100 में निम्नलिखित प्रश्नों में से किसी भी एक 150 शब्द।  $(a)$   $(i)$ 
		- क) कीबोर्ड शॉर्टकट हमारे समय की बचत करता है। निम्नलिखित कार्यों के लिए Powerpoint शॉर्टकट लिखें।
- एक प्रस्तुति खोलें ख)
- सक्रिय कलम उपकरण ग)।
- a) Keyboard shortcuts save our time. Write the PowerPoint shortcut for the following actions:
- b) Opon presentation
- c) Activate Pen tool
- श्री कनव 'डिजिटल इंडिया' पर पांच स्लाइड्स की एक आकर्षक प्रस्तुति बनाने के लिए छात्रों (ii) से पूछा। अपने परिवेश से तस्वीरें ले लो और उन्हें प्रस्तुति में उपयोग करें। "डिजटिल इंडिया" और इस संबंध में स्थानीय समुदाय द्वारा पहल का उल्लेख करें है। इसके अलावा सुधार के कुछ क्षेत्रों को सुचिबद्ध करें।
	- स्लाइड की सामग्री की व्याख्या के लिए नोट्स पेज देंखें। क)
	- पाठ ठीक से गठबंधन करने की। ख)
	- पावर प्वाइंट और तारीख का उपयोग कर एक स्वयं बनाया लोगो होना चाहिए। ग)
	- प्रस्तुति में अपने आसपास / इंटरनेट के चित्र होवें। घ)

Mr. Kanav asked the students to make an attractive presentation of five slides on 'Digital India'. Take the pictures from your surroundings and use them in the presentation. Mentioned about "Digital India" and the initiatives by local community in this regard. Also list down few areas of improvement.

- a) Use notes page view to explain the content of the slides.
- b) Text to be aligned properly.
- c) The footer should have a self-created logo using PowerPoing tools and date.
- d) The presentation must contain the picture from your surroundings / Internet.
- इंटरनेट के संदर्भ में निम्न सवालों के जवाब। (b) (i)
	- बाउजर के समारोह में लिखें? क)
	- ख)

Answer the following questions with reference to internet.

- a) Write the function of Broswer?
- b) Domain names ending with ac stands for ..........................
- (ii) श्री शिव मंगल एक व्यापार संगठन में काम कर रहा है। उन्होंने कहा कि 'चिकित्सा Surgicals' के बारे में इंटरनेट पर खोज कर रहा है। वह अपने सहयोगियों के लिए ई-मेल का उपयोग कर खोजा लिंक भेजा करना चाहता है। अपने ईमेल आईडी mrshiva@mss.com है। अनुक्रम वह

इस कार्य के लिए सौंपा करेंगे Enlisting विस्तार में कदम लिखें। इसके अलावा उनके ई-मेल पते के घटकों के बारे में।

Mr. Shiva Mangal is working in a business organization. He is searching on internet about 'Medical Surgicals.' He wants to send the searched links using e-mail to his colleagues. His email id is mrshiva@mss.com. Write the steps in detail enlisting the sequence he will follow for this assigned task. Also write the components of his E-mail Address.

नीचे दी गई परियोजनाओं में से कोई एक परियोजना तैयार कीजिये। 6. Prepare any one project out of the given below:

6

नीचे दिये गए निम्नलिखित सारणी के लिए एक स्प्रेडशीट बनाएँ। (a)

Create a spreadsheet for the following table given below:

नीचे दिए गए निर्देशों का पालन करें:

Follow the instructions given below:

- ऊपर दिए गए कार्यपुस्तिका बनाएँ और "Abcindustries.xls" के रूप में इसे सेव करें। 1. Create the above given worksheet and save it as "AbcIndustries.xls"
- बिक्री का 10% के रूप में वैट की गणना के लिए सूत्र का उपयोग करें और कुल खोजना।  $2.$ Use the formula to calculate VAT as 10% of sales and find the total.
- बिक्री के आधार पर परिणाम को क्रमबद्ध करें।  $3.$ Sort the result according to sales.
- प्रत्येक उत्पाद की बिक्री की हिस्सेदारी दिखाने के लिए पाई चार्ट बनाइए।  $4.$ Create the pie chart to show the share of sales each product.
- शीर्षकों के प्रारूप और ग्रिड लाइन डालें।  $5.$

Format the headings and put the grid lines.

(b) वेब टेक एक वाणिज्यिक संगठन हैं। यह चेन्नई में स्थापित करने के लिए मुम्बई में अपने प्रधान कार्यालय के साथ अपने परिसर में योजना बना रही है। व्यवस्थापक, बिक्री, मानव संसाधन और आईटी विभाग के रूप में नीचे चित्र में दिखाया गया है - चेन्नई परिसर 4 मुख्य इमारतों की है। आप उनकी समस्याओं में (क) से (घ) उठाया लिए सबसे अच्छा नेटवर्क से संबंधित समाधान सुझाने के लिए एक नेटवर्क के विशेषज्ञ हैं, तालिका 2 और 3 के रूप में ध्यान में रखते हुए इमारतों और अन्य दिए गए मापदंडों के बीच दूरी।

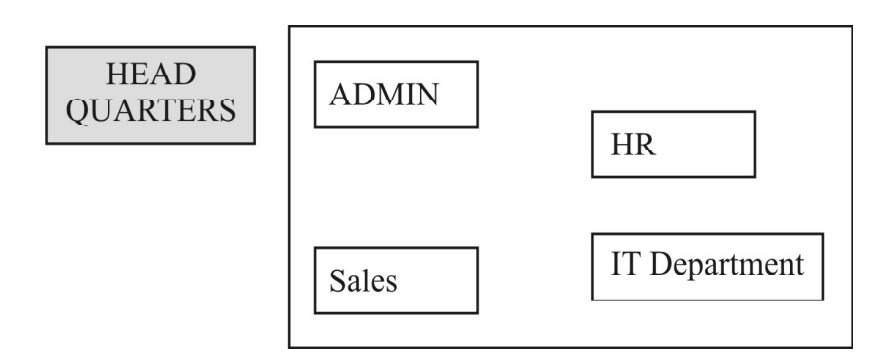

Table-2 : Department name and distance between departments

विभाग के नाम और विभागों के बीच की दूरी

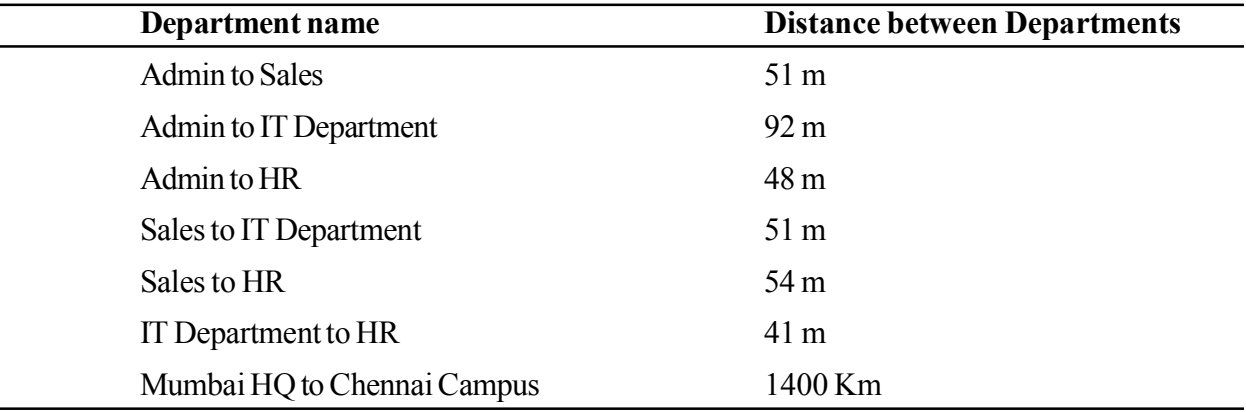

Table-3 : Department and No. of Computers

विभाग का नाम और कम्प्यूटर्स की संख्या

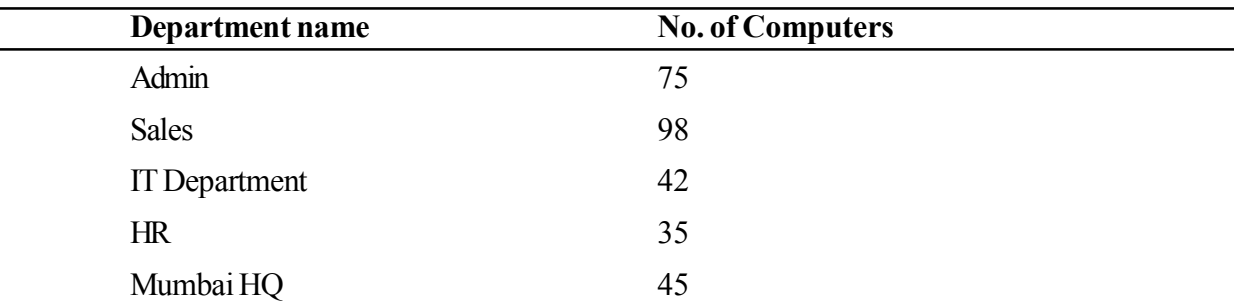

अच्छी कनेक्टिविटी के लिए चेन्नई परिसर के अंदर सर्वर का सबसे उपयुक्त स्थान सुझाएँ।  $1.$ अपने उत्तर को सिद्ध करें।

Suggest the most appropriate location of the server inside the Chennai campus for best connectivity. Justify your answer.

चेन्नई परिसर के भीतर कुशलतार्पूवक विभिन्न इमारतों को जोड़ने के लिए केबल लेआउट ड्रा  $2.$ करें।

Draw the cable layout for connecting various buildings efficiently within the Chennai campus.

कौन सा हार्डवेयर डिवाइस परिसर के भीतर इंटरनेट उपयोगकर्ताओं की रक्षा और नियंत्रित करने  $3.$ के लिए स्थापित किया जा सकता है?

Which Hardware device can be installed to protect and control the internet users within the campus?

- प्रोटोकॉल को पहचानें- $4.$ 
	- क) वेब
	- ख) वीडियो कान्फ्रेंसिंग
	- वॉयस चैट ग)
	- घ) ईमेल

Identify the Protocol-

- a) Web
- b) Video conferencing
- c) Voice Chat
- d) Email